### **Read This First**

This printer requires careful handling of ink. Ink may splatter when the ink tanks are filled or refilled with ink. If ink gets on your clothes or belongings, it may not come off.

### **Сначала ознакомьтесь с этим материалом**

При использовании данного принтера требуется внимательно обращаться с чернилами. Чернила могут разбрызгиваться при заправке или перезаправке контейнеров для чернил. Если чернила попадут на одежду или вещи, возможно, удалить их не удастся.

### **Прочитайте перед початком роботи**

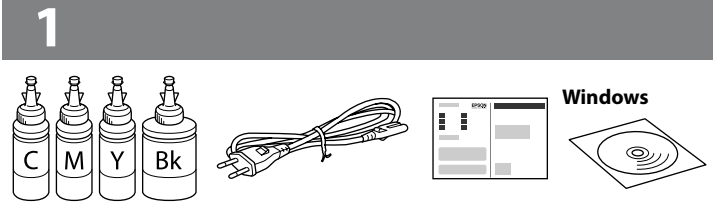

Цей принтер вимагає обережного поводження з чорнилом. Чорнило може розлитися під час наповнення чорнильного контейнера або доливання. Якщо чорнило потрапить на одяг або особисті речі, можливо, його не вдасться вивести.

### **Алдымен мынаны оқыңыз**

Бұл принтер сияның мұқият қолданылуын талап етеді. Сия ыдыстары толы немесе сиямен қайта толтырылған кезде сия шашырауы мүмкін. Сия киімге немесе басқа бұйымдарыңызға төгіліп кетсе, ол кетпеуі мүмкін.

c **Important; must be observed to avoid damage to your equipment. Важная информация, которую следует соблюдать во избежание повреждения оборудования.**

**Важливо; потрібно дотримуватися, щоб уникнути пошкодження устаткування.**

Маңызды; жабдық зақымдалуының алдын алу үшін ұстану керек.

Contents may vary by location.

Комплектация зависит от страны поставки.

Вміст може змінюватися залежно від регіону.

Құрамы жеткізілетін елге байланысты әртүрлі болады.

**Never place the printer vertically even when storing or transporting it;** otherwise, ink may leak. **otherwise, ink may leak.**

#### Q <sup>O</sup> **Do not open the ink bottle package until you are ready to fill the ink tank. The ink bottle is vacuum packed to maintain its reliability.** O **Even if some ink bottles are dented, the quality and quantity of ink**

- **are guaranteed, and they can be used safely.** O **Не открывайте упаковку бутылок с чернилами, пока не приготовитесь произвести заправку контейнера для чернил. Бутылки с чернилами находятся в вакуумной упаковке для сохранения их качества.**
- O **Несмотря на то, что некоторые бутылки с чернилами могут быть помяты, гарантируется как качество, так и количество чернил, поэтому их можно использовать совершенно спокойно.**
- O **Не відкривайте пакет із флаконами чорнил, якщо ви не готові заповнювати чорнильні картриджі. Флакони з чорнилами**
- **містяться у вакуумній упаковці для надійного зберігання.** O **Навіть якщо деякі флакони зім'яті, їхня якість та якість чорнила гарантовано залишаться незмінними і їх можна безпечно використовувати.**

Confirm that the tanks are filled with ink, and then press  $\diamondsuit$  to start charging ink. Charging ink takes about 20 minutes.

Убедитесь, что емкости заполнены чернилами, затем нажмите  $\otimes$ , чтобы начать зарядку чернил. Зарядка чернил занимает примерно 20 минут.

- O Сия ыдысын толтыруға дайын болмайынша, сия бөтелкесінің орамасын ашпаңыз. Сия бөтелкесі сенімді болуы үшін ол вакуум арқылы қапталады.
- O Кейбір сия бөтелкелерінле майысқан жерлер болғанымен, сияның сапасы мен мөлшеріне кепілдік беріледі, оларды қауіпсіз пайдалануға болады.

**Do not connect a USB cable unless instructed to do so. Не подключайте кабель USB без** 

**соответствующих инструкций. Не підключайте кабель USB, доки не отримаєте відповідних** 

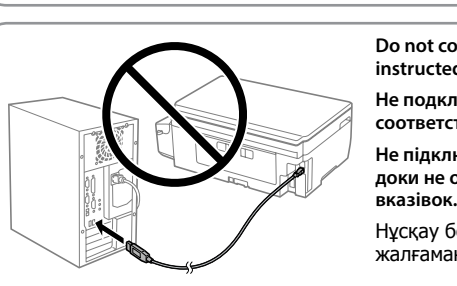

Нұсқау берілмесе, USB кабелін жалғамаңыз.

Remove all protective materials.

Снимите все защитные материалы.

Видаліть усі захисні матеріали.

Барлық қорғаныс материалын алып тастаңыз.

- □ Use the ink bottles that came with your printer.<br>■ □ Epson cannot guarantee the quality or reliability of non-genuine **ink. The use of non-genuine ink may cause damage that is not covered by Epson's warranties.**
	- O **Используйте бутылки с чернилами, поставляемые в комплекте с принтером.**
	- O **Epson не гарантирует качество и надежность чернил стороннего производителя. Использование чернил, произведенных не Epson, может привести к повреждениям вашего принтера, и на эти повреждения гарантийные условия Epson не распространяются.**
	- O **Використовуйте флакони з чорнилом, що постачалися в комплекті з принтером.**
	- O **Epson не гарантує якості та надійності роботи неоригінальних чорнил. Використання неоригінального чорнила може завдати шкоди, усунення якої не покриватиметься гарантією Epson.**
	- O Принтеріңізбен бірге келген сия бөтелкелерін пайдаланыңыз.
	- O Epson компаниясы түпнұсқадан басқа сияның сапасы немесе сенімділігіне кепілдік бере алмайды. Түпнұсқа сиядан басқа сияны пайдалану Epson кепілдігінде қарастырылмаған зақым келтіруі мүмкін.

**Не ставьте принтер вертикально даже во время хранения или транспортировки, в противном случае возможна протечка чернил.**

**Не розташовуйте принтер вертикально, навіть під час зберігання чи транспортування, оскільки чорнило може витекти.**

Принтерді сақтау немесе тасымалдау кезінде оны ешқашан тік орналастырмаңыз; әйтпесе, сия ағып кетуі мүмкін.

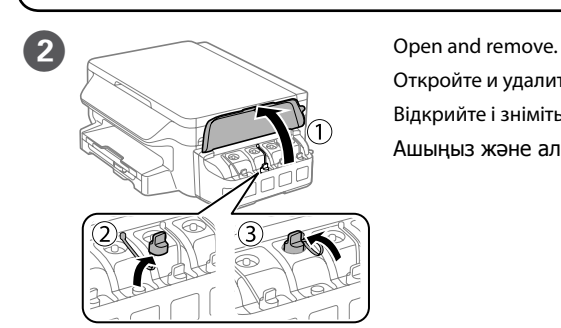

Откройте и удалите. Відкрийте і зніміть. Ашыңыз және алыңыз.

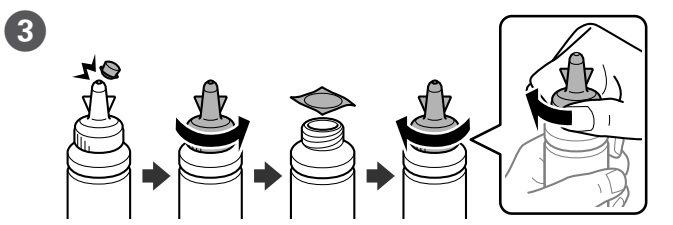

Snap off, remove, and then close tightly

- Откройте, снимите и плотно закройте.
- Від'єднайте, зніміть, а потім щільно закрийте.
- Жұлып алыңыз, алыңыз, содан кейін тығыз жабыңыз.

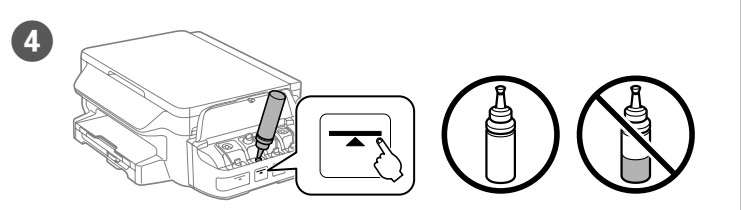

Fill each tank with the correct ink color. Use all of the ink in the bottle. Заполните емкости чернилами соответствующего цвета. Вылейте все чернила из бутылки.

Наповніть резервуар чорнилом відповідного кольору. Використовуйте все чорнило у флаконі.

Әр ыдысты тиісті сия бояуымен толтырыңыз. Бөтелкедегі барлық сияны пайдаланыңыз.

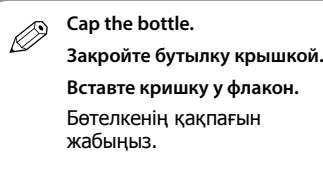

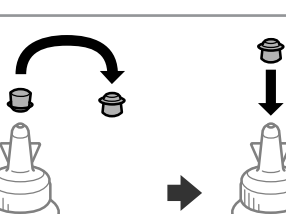

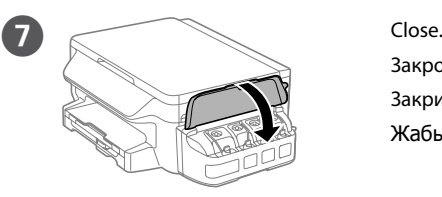

Закройте. Закрийте. Жабыңыз.

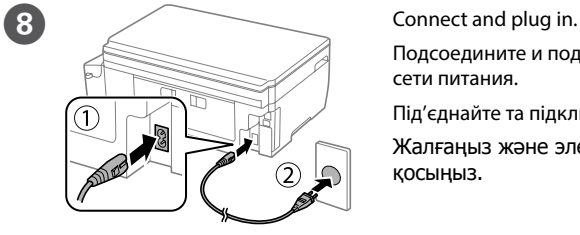

Подсоедините и подключите к сети питания. Під'єднайте та підключіть. Жалғаңыз және электр тогына қосыңыз.

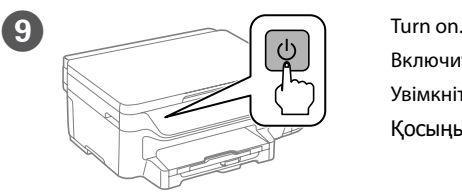

Включите. Увімкніть. Қосыңыз.

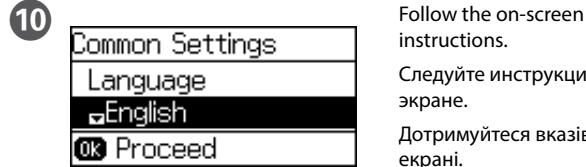

instructions.

Следуйте инструкциям на экране.

Дотримуйтеся вказівок на екрані.

Экрандағы нұсқауларды орындаңыз.

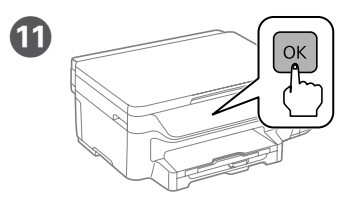

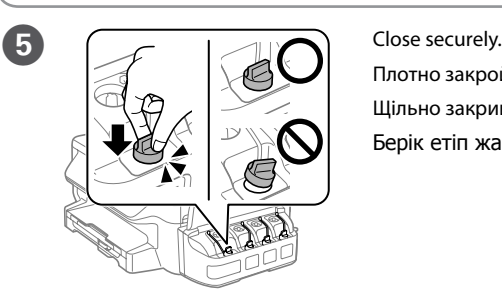

Плотно закройте. Щільно закрийте. Берік етіп жабыңыз.

 $\bigcirc$  Repeat steps  $\bigcirc$  to  $\bigcirc$  for each ink bottle.

Повторите действия с <sup>•</sup> по <sup>•</sup> с каждой бутылкой с чернилами. Повторіть кроки від  $\bigcirc$  до  $\bigcirc$  для кожного флакона з чорнилом. Әр сия бөтелкесі үшін <sup>2</sup> - Ө қадамдарын қайталаңыз.

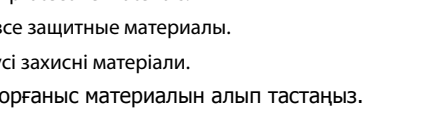

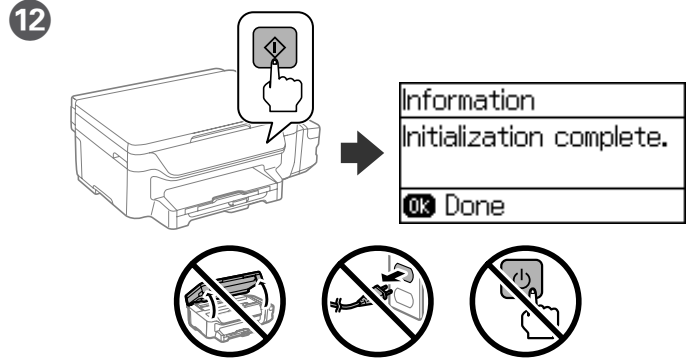

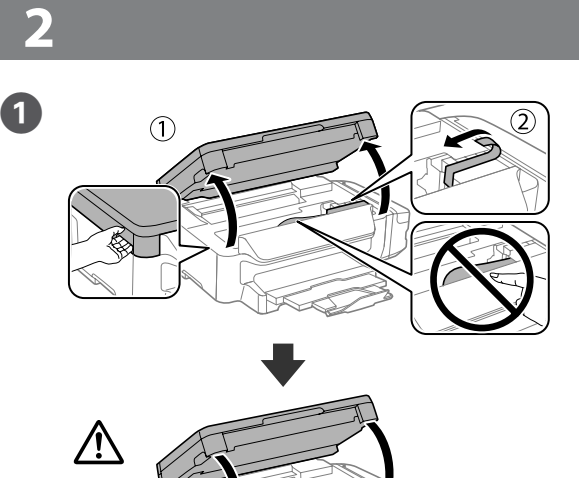

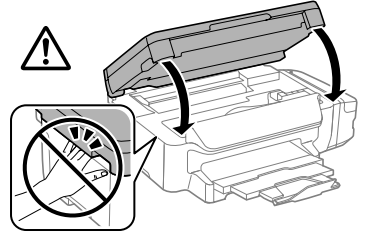

Переконайтеся, що чорнильні контейнери заповнено чорнилом  $\mathbf i$  натисніть  $\Diamond$ , щоб почати заряджання чорнилом. Заряджання чорнилом займає близько 20 хвилин.

Ыдыстар сиямен толтырылғанына көз жеткізіңіз, содан кейін сияны толтыруды бастау үшін  $\diamond$  түймесін басыңыз. Сия толтыру шамамен 20 минут алады.

When the message of seeing the setup manual is displayed, press **OK** for **3 seconds**.

При отображении сообщения о ручной настройке нажмите и удерживайте **OK** в течение **3 секунд**.

Після відображення повідомлення про перегляд посібника з установлення натисніть кнопку **OK** і

тримайте її **3 секунди**.

Орнату нұсқаулығын қарау туралы хабар көрсетілсе, **OK** түймесін **3 секунд** басып тұрыңыз.

# L605

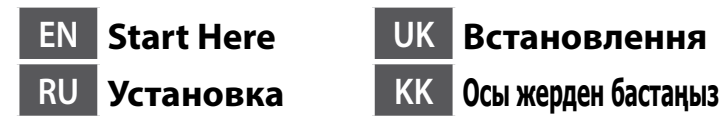

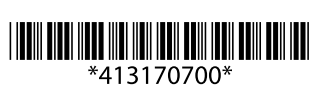

© 2016 Seiko Epson Corporation. All rights reserved. Printed in XXXXXX

**EPSON** 

Windows® is a registered trademark of the Microsoft Corporation. Mac OS is a trademark of Apple Inc., registered in the U.S. and other countries.

Das Gerät ist nicht für die Benutzung im unmittelbaren Gesichtsfeld am Bildschirmarbeitsplatz vorgesehen. Um störende Reflexionen am Bildschirmarbeitsplatz zu vermeiden, darf dieses Produkt nicht im under de nemer en een en de groten de steed platziert werden.

Android™ is a trademark of Google Inc.

Maschinenlärminformations-Verordnung 3. GPSGV: Der höchste Schalldruckpegel beträgt 70 dB(A) oder weniger gemäss EN ISO 7779.

знання відповідає вимогам Технічного регламенту обмеження використання деяк<mark>и</mark>х небезпечних речовин в електричному та електронному обладнанні.

для пользователей из России Срок службы: 3 года

AEEE Yönetmeliğine Uygundur.

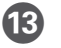

**M** Load paper in the paper cassette with the printable side facing down. Загружайте бумагу в кассету для бумаги стороной для печати вниз. Завантажте папір у касету стороною для друку вниз. Қағазды қағаз кассетасына басып шығарылатын бетін төмен қаратып жүктеңіз.

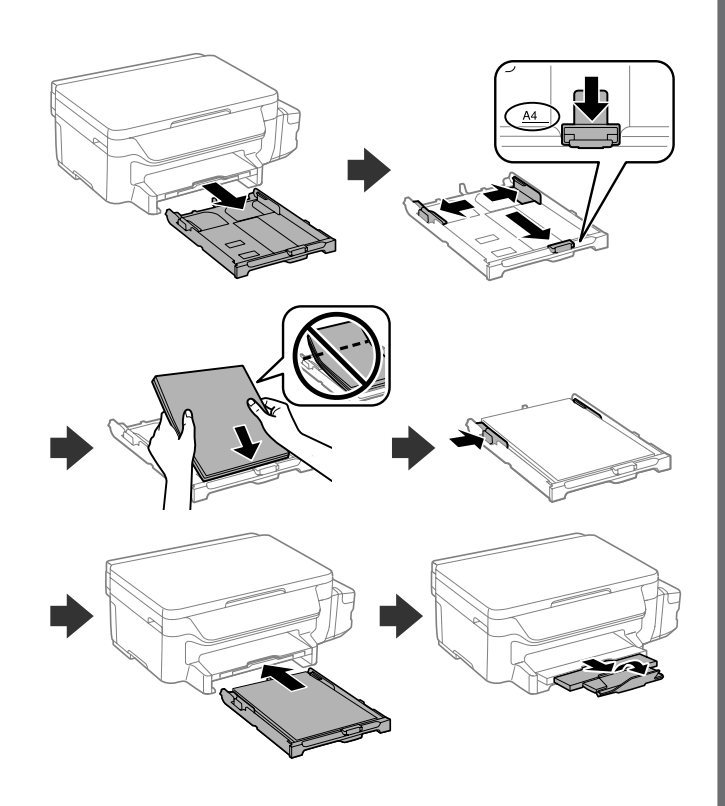

**14 Paper Setup** Set the paper size and paper type. Select paper size and **CB** Proceed

Ürünün Sanayi ve Ticaret Bakanlığınca tespit ve ilan edilen kullanma ömrü 5 yıldır.

Tüketicilerin şikayet ve itirazları konusundaki başvuruları tüketici mahkemelerine ve

tüketici hakem heyetlerine yapılabilir. Üretici: SEIKO EPSON CORPORATION

Adres: 3-5, Owa 3-chome, Suwa-shi, Nagano-ken 392-8502 Japan Tel: 81-266-52-3131

http://www.epson.com

The contents of this manual and the specifications of this product are subject to change without notice.

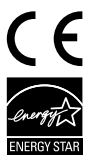

### **https://www.epsonconnect.com/**

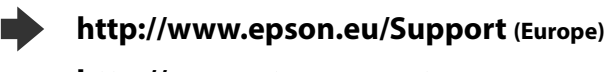

**http://support.epson.net (outside Europe)**

Задайте размер и тип бумаги. Установіть розмір і тип паперу. Қағаз өлшемі мен қағаз түрін орнатыңыз.

**3**

### **Windows**

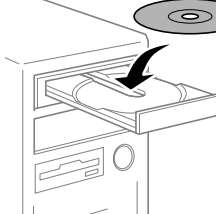

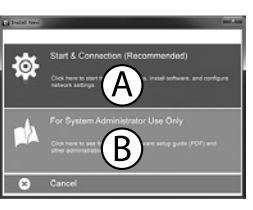

Q **If the Firewall alert appears, allow access for Epson applications. При возникновении сигнала тревоги брандмауэра разрешите** 

Pack the printer in its box, using the protective materials. Упакуйте принтер в оригинальную коробку, используя защитные материалы.

**доступ приложениям Epson. Якщо з'явиться оповіщення брандмауера, відкрийте доступ** 

**програмам Epson.**

Егер брандмауэр дабылы көрсетілсе, Epson қолданбаларына қатынасуды рұқсат етіңіз.

### **No CD/DVD drive**

### **Mac OS X**

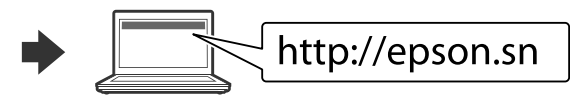

Visit the website to start the setup process, install software, and configure network settings.

Посетите этот веб-сайт, чтобы начать процедуру установки, установить программное обеспечение и установить сетевые параметры.

Відвідайте веб-сторінку, щоб розпочати процес налаштування, встановити програмне забезпечення та налаштувати мережеві параметри.

**After you move it, remove the tape securing the print head. If you <br>notice a decline in print quality, run a cleaning cycle or align the print<br>keed. head.**

Орнату процесін бастау үшін веб-сайтқа кіріңіз, бағдарламалық жасақтаманы орнатыңыз және желілік параметрлерді конфигурациялаңыз.

### **iOS / Android**

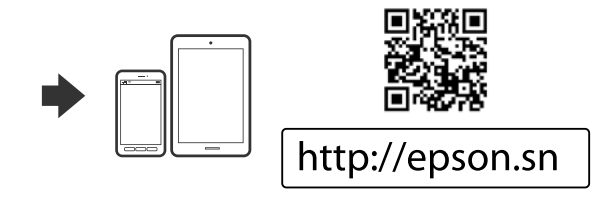

## **Epson Connect**

Using your mobile device, you can print from any location worldwide to your Epson Connect compatible printer. Visit the website for more information.

Пользуясь своим мобильным устройством, вы можете печатать на принтере, совместимом с Epson Connect, находясь где угодно. Дополнительные сведения см. на веб-сайте.

За допомогою мобільного пристрою ви можете друкувати на сумісному з Epson Connect принтері з будь-якої точки світу. Для докладніших відомостей перейдіть на веб-сайт.

Мобильді құрылғының көмегімен дүние жүзінің кез келген нүктесінен Epson Connect үйлесімді принтерге басып шығара аласыз. Қосымша ақпарат алу үшін веб-сайтқа кіріңіз.

## **Transporting Транспортировка Транспортування Тасымалдау**

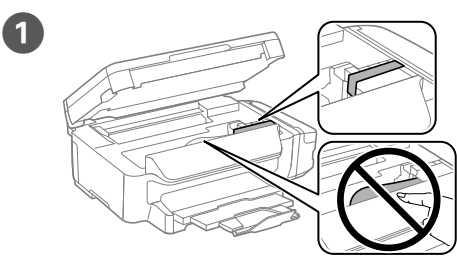

Secure print head with a tape. Зафиксируйте печатающую головку лентой. Закріпіть друкувальну голівку стрічкою.

Басып шығару бастиегін жабысқақ таспамен бекітіңіз.

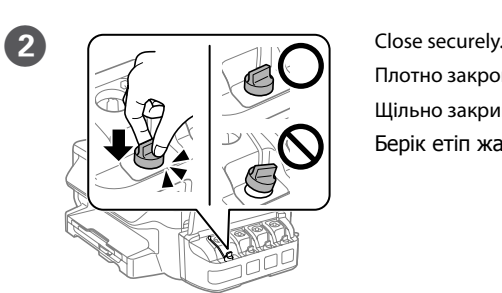

Плотно закройте. Щільно закрийте. Берік етіп жабыңыз.

Запакуйте принтер у коробку, використовуючи захисні матеріали. Принтерді қорғағыс материалдарының көмегімен қорабына салыңыз.

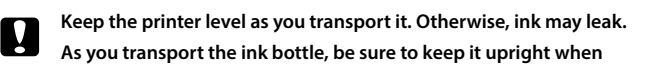

**tightening the cap, and take measures to prevent ink from leaking. При транспортировке принтер должен стоять ровно. В противном случае может произойти утечка чернил.**

**Держите бутылку с чернилами строго вертикально, когда закрываете крышку, и принимайте соответствующие меры для защиты от вытекания чернил при транспортировке бутылки.**

**Не нахиляйте принтер під час транспортування. Інакше чорнило може витекти.**

**Перед транспортуванням флаконів із чорнилами переконайтеся, що під час закривання кришки флакон перебуває у вертикальному положенні, щоб не допустити витікання чорнила.**

Тасымалдаған кезде принтерді түзу ұстаңыз. Әйтпесе, сия төгілуі мүмкін.

Сия бөтелкесін тасымалдау кезінде қақпақты бекемдеу кезінде оны тік күйде ұстаңыз және сияның ақпауын қадағалаңыз.

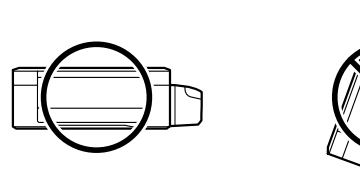

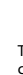

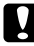

**После перемещения принтера снимите пленку, фиксирующую печатающую головку. Если вы заметите снижение качества печати, запустите цикл очистки или выполните калибровку печатающей головки.**

**Після транспортування зніміть стрічку, яка закріпляє друкувальну голівку. Якщо ви помітите погіршення якості друку, виконайте цикл очищення або вирівняйте друкувальну голівку.**

Оны жылжытқаннан кейін басып шығару бастиегін бекітіп тұрған таспаны алыңыз. Басып шығару сапасының нашарлағанын байқасаңыз, тазалық циклін жүргізіңіз немесе басып шығару бастиегін туралаңыз.

# **Questions?**

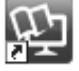

You can open the *User's Guide* (PDF) from the shortcut icon, or download the latest versions from the following website.

Можно открыть *Руководство пользователя* (PDF) через значок ярлыка или загрузить последнюю версию с веб-сайта.

*Посібник користувача* (PDF) можна відкрити, клацнувши ярлик або завантаживши оновлену версію з наведеного нижче веб-сайту.

Таңбаша белгішесінен Пайдаланушы нұсқаулығын (PDF) аша аласыз немесе төмендегі веб-сайттан ең соңғы нұсқаларын жүктеп ала аласыз.

Insert the CD, and then select A or B.

Вставьте CD и выберите A или B.

Вставте CD, а потім поставте прапорець в полі A or B.

CD салып, A немесе B таңдаңыз.

### **Əvvəlcə bunu oxuyun**

Bu printer mürəkkəblə ehtiyatlı davranmağı tələb edir. Mürəkkəb kartric dolu ikən və ya mürəkkəblə doldurularkən mürəkkəb sıçraya bilər. Əgər mürəkkəb paltarlarınıza və ya əşyalarınıza dağılıbsa onun ləkəsi çıxmaya bilər.

### **Спачатку прачытайце гэта**

Прынтар патрабуе асцярожнага абыходжання з чарнілам. Чарніла можа распырскацца пры запраўцы картрыджаў. Калі чарніла трапіць на ваша адзенне або рэчы, магчыма, вы не здолееце яго адмыць.

### **Eng avval buni o'qib chiqing**

Mühüm qeyd: avadanlığınıza zərər vurmasının qarşısını almaq üçün<br>nəzarət etmək lazımdır. nəzarət etmək lazımdır.

Bu printer siyohdan ehtiyotkorlik bilan foydalanishni talab qiladi. Siyoh idishlari siyoh bilan to'ldirilganda yoki qayta to'ldirilganda, siyoh sachrab ketishi mumkin. Agar kiyimlaringizga yoki buyumlaringizga siyoh tegsa, ketmasligi mumkin.

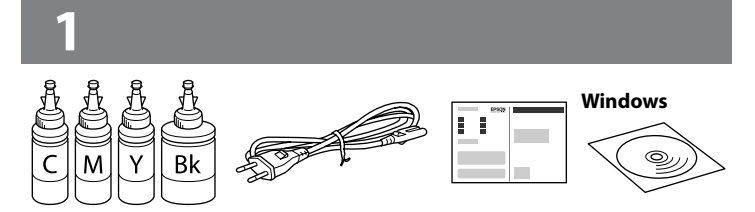

### **Başda Şuny Oka**

Bu printer syýanyň seresaplyk bilen ulanylmagyny talap edýär. Syýa gutulary doldurylanda ýa-da syýa gaýtadan guýulýarka, syýanyň pürkülmegi mümkin. Eger egin-eşikleriňize ýa-da goşlaryňyza syýa degse, ony aýyryp bolmazlygy mümkin.

Важна: належыць выконваць, каб пазбегнуць пашкоджання абсталявання.

Muhim: jihozga shikast yetkazmaslik uchun amal qilish zarur. **Wajyp: enjamyňyza zeper ýetmekliginiň öňüni almaklyk üçin berjaý etmelidir.**

Məkandan asılı olaraq məzmunlar dəyişə bilər.

Змест можа адрознівацца ў розных рэгіёнах.

Joyga bog'liq ravishda yetkazib berish majmuasi farq qilishi mumkin.

Mazmunlar ýerleşýän ýerine görä üýtgäp biler.

- Q <sup>O</sup> Mürəkkəb kartric doldurmağa hazır olmayanadək mürəkkəb şüşəsinin qablaşdırmasını açmayın. Etibarlılığının təminatı üçün mürəkkəb butulkası hermetik qablaşdırmadadır.
	- O Əgər bəzi mürəkkəb şüşələri əzilsə belə, mürəkkəbin keyfiyyət və kəmiyyətinə zəmanət verilir və onlar təhlükəsiz şəkildə istifadə oluna bilər. O Не адкрывайце ўпакоўку бутэлечкі з чарнілам, пакуль не будзеце
	- гатовыя да запраўкі картрыджа. Для забеспячэння належнай якасці, бутэлечка з чарнілам знаходзіцца ў вакуумнай упакоўцы.
	- O Нават калі некаторыя бутэлечкі маюць увагнутасці, якасць і аб'ём чарніла гарантуюцца, і яго можна бяспечна выкарыстоўваць.
	- O Siyohdonni to'ldirishga tayyor bo'lmaguningizcha, siyoh idishining qadog'ini ochmang. Uning ishonchliligini ta'minlash uchun siyoh idishi vakuumli qadoqlangan.
	- O Xattoki ayrim siyoh idishlari ezilgan bo'lsa ham siyoh miqdori va sifati kafolatlanadi va undan foydalanish mumkin.

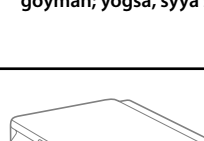

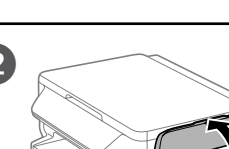

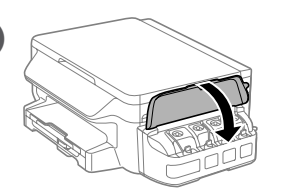

Şüşənin qapağını bağlayın. Надзеньце крышку на бутэлечку. Idishni qopqoq bilan yoping. **Çüýşäniň gapagyny ýapyň.**

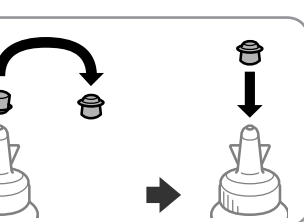

Bağlayın. Закрыйце. Yoping. Ýapyň.

**10 External Extendal Extendal Section**<br>BELIX BELIX BELIX BELIX BELIX DE BELIX DE TO SECTION OF THE SECTION OF THE SECTION OF THE SECTION OF THE SECTION Выконвайце інструкцыі на экране. Ekrandagi ko`rsatmalarga amal qiling. Ekrandaky görkezmelere eýeriň.

### O **Syýa gutusyny syýa bilen doldurmaklyga taýýar bolýançaňyz, syýa çüýşejiginiň gabyny açmaň. Syýa çüyşejiginiň ygtybarlyny üpjün etmek üçin howasyz boşlukly gaplanýar.**

O **Hatda käbir syýa çüýşejikleri ýemşeren hem bolsa-da, syýanyň hili we möçberi kepillendirilýär we olar howpsuz ulanylyp bilner.**

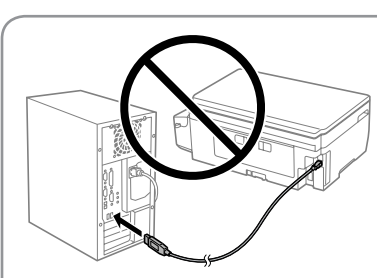

Təlimatda qeyd edilmədiyi təqdirdə USB naqili qoşmayın. Не падлучайце USB-кабель, калі не атрымалі адпаведнай інструкцыі.

Shunday qilish to'g'risida ko'rsatma berilmasa, USB kabelini ulamang.

**Eger şeýle görkezilme berilýänçä, onda USB kabeli birikdirmäň.**

Bütün qoruyucu materialları çıxarın. Здыміце ахоўныя матэрыялы. Barcha himoya materiallarini olib tashlang. Ähli goraýjy materiallary aýryň.

c Heç bir zaman, hətta saxlama və ya daşıma zamanı belə printeri şaquli yerləşdirməyin; əks halda mürəkkəb sıza bilər. Забаронена ставіць прынтар вертыкальна, нават падчас захавання ці транспартавання; магчымае выцяканне чарніла.

Printerni hech qachon, hatto biror joyga olib qo'yish yoki tashish vaqtida ham tik holatda qo'ymang; aks holda siyoh to'kilib ketadi.

**Printeri saklanyňyzda ýa-da daşanyňyda-da hiç haçan dikligine goýmaň; ýogsa, syýa syzyp akyp biler.**

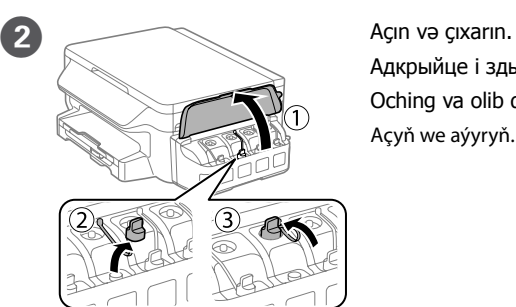

Адкрыйце і здыміце. Oching va olib qo'ying. Açyň we aýyryň.

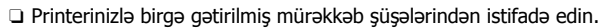

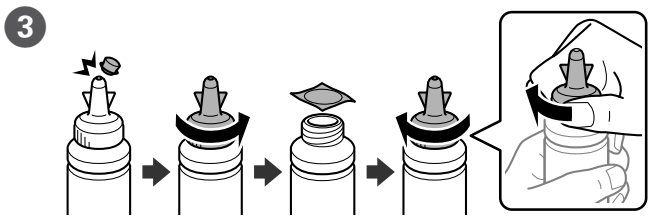

Söndürün, çıxarın və sonra bərk bağlayın. Адламіце, зніміце і потым шчыльна закрыйце. Sindiring, olib tashlang va keyin mahkam yoping. Goparyň, aýyryň we soňra berk ýapyň.

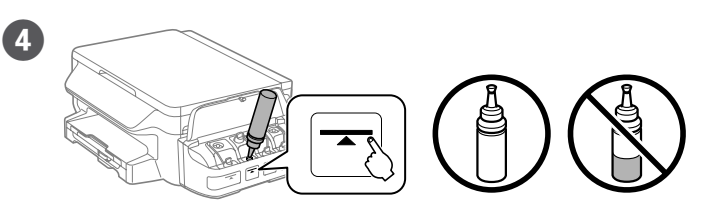

Hər çəni düzgün mürəkkəb boyası ilə doldurun. Şüşədəki mürəkkəbin hamısından istifadə edin.

Напоўніце ўсе картрыджы чарнілам адпаведных колераў. Ужывіце ўсё чарніла з бутэлечцы.

Har bir siyohdonni o'ziga mos rang bilan to'ldiring. Idishdagi barcha siyohni ishlating.

Her gutyny dogry reňkli syýa bilen dolduryň. Çüýşedäki ähli syýany ulanyň.

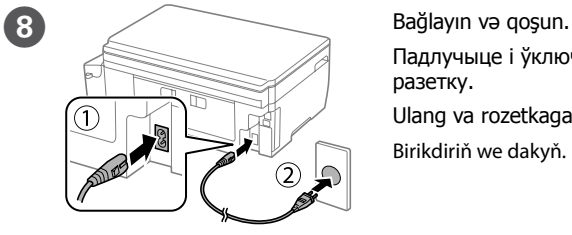

Падлучыце і ўключыце ў разетку. Ulang va rozetkaga tiqing. Birikdiriň we dakyň.

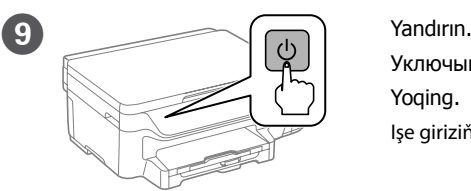

Уключыце. Yoqing. Işe giriziň.

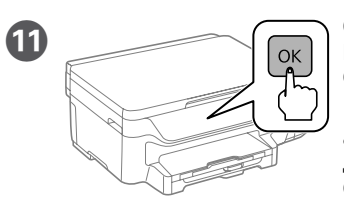

Language  $\blacksquare$ English **CB** Proceed

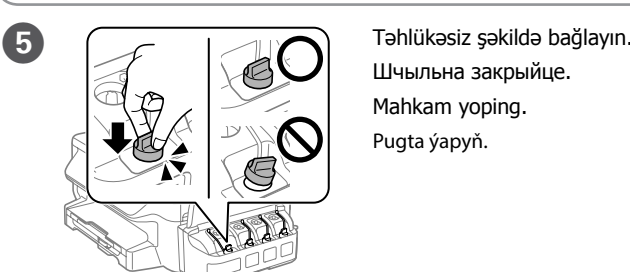

Шчыльна закрыйце. Mahkam yoping. Pugta ýapyň.

Hər bir mürəkkəb şüşəsi üçün  $\bullet$  -  $\bullet$  addımlarını təkrarlayın. Паўтарыце крокі ад @ да @ для кожнай бутэлечкі з чарнілам. Har bir siyoh idishi uchun @ - @ qadamlarini takrorlang. Her syýa çüýşesi üçin @ çenli @ ädimleri gaýtalaň.

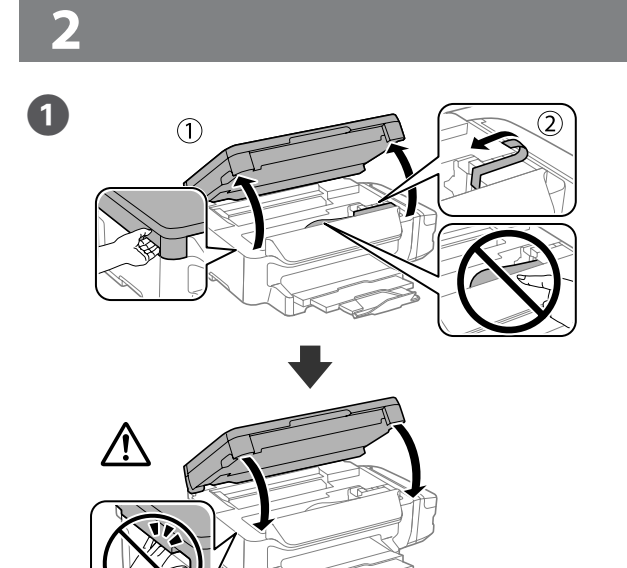

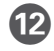

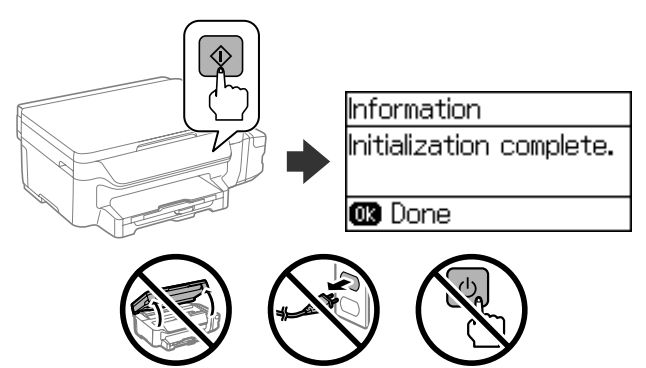

Çənlərin mürəkkəblə dolu olduğunu təsdiq edin və mürəkkəbi doldurmaq üçün x basın. Mürəkkəblə doldurma 20 dəqiqə çəkir.

Пераканайцеся, што картрыджы запоўненыя чарнілам, і націсніце  $\otimes$ , каб пачаць запраўку чарнілам. Запраўка займае каля 20 хвілін.

Siyohdonlar siyoh bilan to'la ekanligiga ishonch hosil qiling va keyin siyohni yuklashni boshlash uchun  $\diamond$  tugmasini bosing. Siyoh yuklash taxminan 20 daqiqa vaqt oladi.

Gaplar syýa bilen doldurylandygyny tassyklaň, we soň syýany goýbermek üçin x basyň. Syýa goýbermek 20 minut töweregi wagt alýar.

- c <sup>O</sup> Printerinizlə birgə gətirilmiş mürəkkəb şüşələrindən istifadə edin. O Epson orijinal olmayan mürəkkəbin keyfiyyət və etibarlılığına təminat vermir. Saxta mürəkkəbin istifadəsi Epson zəmanətlərinin təmin etmədiyi zədəyə səbəb ola bilər.
	- O Выкарыстоўвайце бутэлечкі з чарнілам, якія ўваходзяць у камплект пастаўкі разам з прынтарам.
	- O Epson не гарантуе якасці і надзейнасці неарыгінальнага чарніла. Выкарыстанне неарыгінальнага чарніла можа прывесці да пашкоджанняў, на якія не распаўсюджваецца дзеянне гарантыі Epson.
	- O Printer bilan birga berilgan siyoh idishlaridan foydalaning.
	- O Epson asl bo'lmagan siyohning sifati yoki ishonchliligiga kafolat bera olmaydi. Asl bo'lmagan siyohdan foydalanish Epson kafolatlari bilan qoplanmaydigan zarar yetkazishi mumkin.
	- O **Printeriňiziň ýany bilen gelen syýa çüýşelerini ulanyň.**
	- O **Epson hakyky däl syýanyň hilini we ygtybarlylygyny kepillendirip bilmeýär. Hakyky däl syýany ulanmaklyk Epson-yň kepilligine girmeýän zeperleri ýetirip biler.**

Quraşdırma təlimatının görünməsi ilə bağlı mesaj göstərildikdə, **3 saniyəlik OK** basın.

Калі з'яўляецца паведамленне аб неабходнасці звярнуцца да дапаможніка па наладцы, націсніце **OK** і ўтрымлівайце **3 секунды**.

O'rnatish qo'llanmasini aks ettiruvchi xabar ko`rsatilganida, **OK** tugmasini **3 soniya** bosib turing.

Gurnamak boýunça gollanmasyna seretmek hakynda habar ekrana çykanda, **OK** düwmesine **3 sekundlap** basyň.

# L605

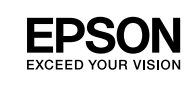

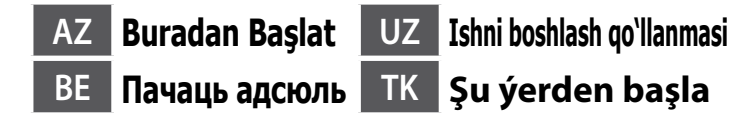

Windows® is a registered trademark of the Microsoft Corporation. Mac OS is a trademark of Apple Inc., registered in the U.S. and other countries.

Das Gerät ist nicht für die Benutzung im unmittelbaren Gesichtsfeld am Bildschirmarbeitsplatz vorgesehen. Um störende Reflexionen am Bildschirmarbeitsplatz zu vermeiden, darf dieses Produkt nicht im under de nemer en een en de groten de steed platziert werden.

Android™ is a trademark of Google Inc.

Maschinenlärminformations-Verordnung 3. GPSGV: Der höchste Schalldruckpegel beträgt 70 dB(A) oder weniger gemäss EN ISO 7779.

нання відповідає вимогам Технічного регламенту обмеження використання деяки<mark>:</mark> небезпечних речовин в електричному та електронному обладнанні.

- Adres: 3-5, Owa 3-chome, Suwa-shi, Nagano-ken 392-8502 Japan Tel: 81-266-52-3131
- http://www.epson.com/

для пользователей из России Срок службы: 3 года

AEEE Yönetmeliğine Uygundur.

Ürünün Sanayi ve Ticaret Bakanlığınca tespit ve ilan edilen kullanma ömrü 5 yıldır.

ığızın ölçüsünü və növünü təyin edin. сталюйце памер і тып паперы. og'oz o'lchami va turini tanlang. igyzyň ölçegini we kagyzyň görnüşini sazlaň.

Tüketicilerin şikayet ve itirazları konusundaki başvuruları tüketici mahkemelerine ve

tüketici hakem heyetlerine yapılabilir. Üretici: SEIKO EPSON CORPORATION

 $\oslash$  Firewall siqnalı görünərsə, Epson proqramlarına girişə icazə verin. Калі вы атрымалі папярэджанне ад брандмаўара, дазвольце доступ да прыкладанняў Epson. Agar Firewall ogohlantirishi paydo bo'lsa, Epson dasturlari uchun kirishga ruxsat bering.

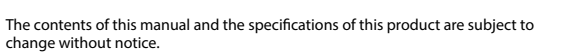

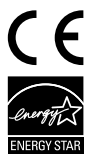

### **https://www.epsonconnect.com/**

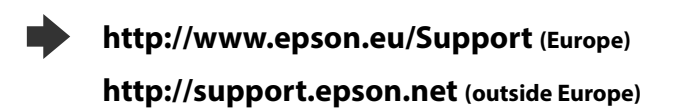

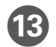

M Kağızı qutusuna çap ediləcək tərəfi aşağı olmaqla kağız qoyun. Загрузіце паперу ў касету для паперы паверхняй для друку ўніз.

Qog'ozni chop etiladigan yuzasini pastga qilib, qog'oz kassetasiga soling.

Kagyzy çap edilýän tarapyny aşak bakdyryp kagyz kassetasyna ýükläň.

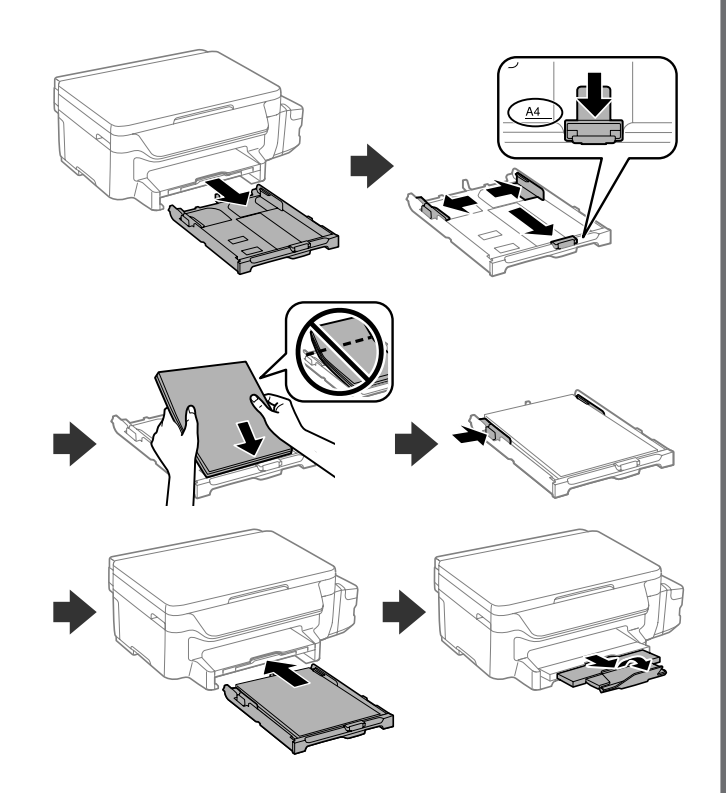

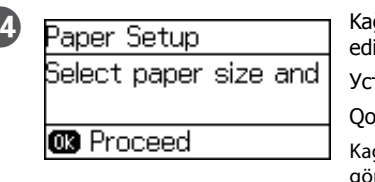

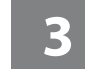

### **Windows**

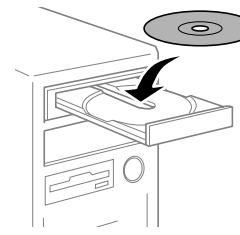

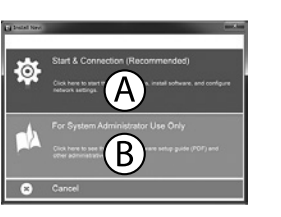

3 Qoruyucu materiallarla printeri qutusunda qablaşdırın. Запакуйце прынтар у адпаведную скрынку, ужывіце ахоўныя матэрыялы.

**Eger Gorag Diwary duýduryşy görünse, Epson programmalary üçin girişe rugsat beriň.**

### **No CD/DVD drive**

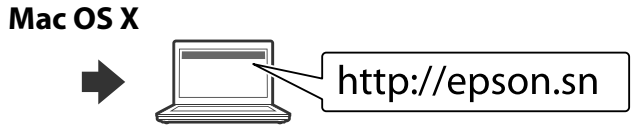

Quraşdırma prosesini başlatmaq, proqram təminatını yükləmək və şəbəkə parametrlərini konfiqurasiya etmək üçün veb sayta daxil olun.

Наведайце вэб-сайт, каб пачаць працэс наладкі, усталюйце праграмнае забеспячэнне і задайце сеткавыя параметры.

Sozlash jarayonini boshlash uchun veb-saytga tashrif buyuring, dastur ta'minotini o'rnating va tarmoqni sozlang.

Hərəkət etdirdikdən sonra çap başlığını bərkidən lenti çıxardın.<br>Capın keyfiyyətində aşağı düşmə müşahidə edərsinizsə, təmizləmə dövriyyəsini işə salın və ya çap başlığını düzəldin.

Websaýta baryp, gurnaw prosesini başladyň we programma üpjünçiligini gurnap, tor sazlamalaryny düzüň.

### **iOS / Android**

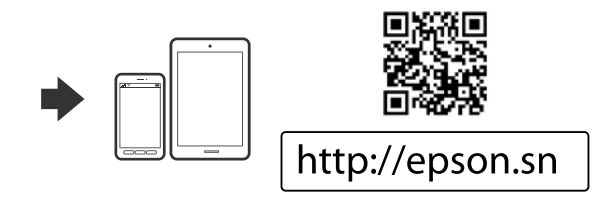

## **Epson Connect**

Mobil cihazınızdan istifadə edərək, siz Epson Connect uyğun printerinizlə bütün dünyada istənilən yerdən çap edə bilərsiniz. Daha artıq məlumat üçün veb sayta daxil olun.

Siz qısayol piktoqramından İstifadəçi üçün təlimat (PDF) aça və ya aşağıdakı veb saytdan son versiyaları yükləyə bilərsiniz.

З дапамогай мабільнай прылады можна выконваць друк на прынтары, сумяшчальным з Epson Connect, з любога месца на свеце. Падрабязную інфармацыю глядзіце на вэб-сайце.

Mobil qurilmangizdan foydalangan holda, dunyo bo'ylab istalgan yerdan turib Epson Connect-ga mos bo'lgan printerda chop qilishingiz mumkin. Ko'proq ma'lumot olish uchun veb-saytga tashrif buyuring.

Öýjükli enjamyňyz arkaly, dünýäniň islendik ýerinden öz Epson Connect bilen ylalaşykly printeriňizde çap edip bilersiňiz. Goşmaça maglumat üçin web sahypa giriň.

## **Daşınma Транспарціроўка Tashish Daşamaklyk**

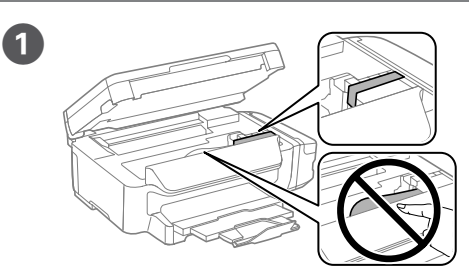

Lentli çap başlığını təmin edir. Замацуйце друкавальную галоўку ліпучай стужкай. Chop qilish golovkasini tasma bilan mahkamlang. Çap ediş başyny talas bilen berkidiň.

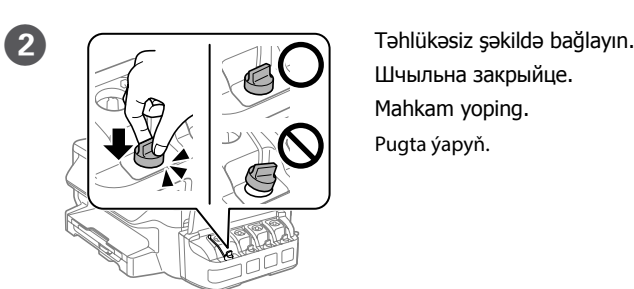

Шчыльна закрыйце. Mahkam yoping. Pugta ýapyň.

Himoya materiallaridan foydalanib, printerni qutisiga joylashtiring. Goraýjy materiallaryny ulanmak bilen printeri öz gutusyna gaplaň.

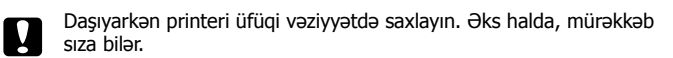

Mürəkkəb şüşələrini daşıyarkən, qapağı bərkitdikdə onun dik vəziyyətdə olmasından əmin olun və mürəkkəb sızmasının qarşısını almaq üçün tədbirlər görün.

Выконвайце транспартаванне прынтара ў гарызантальным становішчы. Інакш чарніла можа працячы.

Падчас транспартавання бутэлечак з чарнілам трымайце іх у вертыкальным становішчы і шчыльна закрыйце крышкі. Сачыце за тым, каб чарніла не працякло.

Tashish vaqtida printerni tekis tuting. Aks holda, siyoh to'kilishi mumkin.

Siyoh idishlarini tashish vaqtida qopqoqni tik holda mahkamlang va siyoh to'kilishining oldini olish choralarini ko'ring.

**Daşaýan wagtyňyz printeri düz derejede saklaň. Ýogsam, syýa syzylyp akyp biler.**

**Syýa çüýşesini daşaýan wagtyňyz, onuň gapagyny berkiden wagtyňyz ony dikligine tutmagy unutmaň we syýanyň akmagynyň öňüni almak üçin çäreleri görüň.**

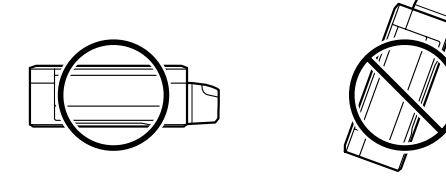

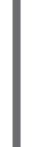

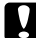

Пасля транспарціроўкі зніміце ліпучую стужку, якой была прымацавана друкавальная галоўка. Калі вы заўважылі пагаршэнне якасці друку, запусціце цыкл ачысткі або выраўнуйце друкавальную галоўку.

Uni ko'chirganingizdan keyin chop qilish golovkasini mahkamlab turuvchi tasmani olib tahslang. Chop qilish sifatini pasayayotganligini payqasangiz, tozalash siklini ishga tushiring yoki chop qilish golovkasini tekislang.

**Geçireniňizden soňra, çap ediş başyny saklaýan talasy aýyryň. Çap ediş hili pese düşse, arassalaýyş döwresini işlediň ýa-da çap ediş başyny deňläň.**

# **Questions?**

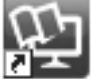

Інструкцыю карыстальніка(PDF) можна адкрыць з дапамогай ярлыкоў або спампаваць апошнія версіі з наступнага вэб-сайта.

Foydalanuvchi qo'llanmasi (PDF) yorliq ikonasi opqali ochishingiz yoki quyidagi veb-sayt orqali eng so'nggi versiyasini yuklab olishingiz mumkin.

Çykgyt şekiljigine basyp, *Ulanyjynyň Gollanmasy*-ny (PDF) açyp ýa-da aşakdaky websaýtyndan iň täze wersiýalary ýükläp alyp bilersiňiz.

CD daxil edin və A və ya B seçin. Устаўце CD, а затым выберыце A або B. CD diskni solib, keyin A yoki B bandini tanlang. Giriziň CD, we soňra saýlaň A ýa-da B.